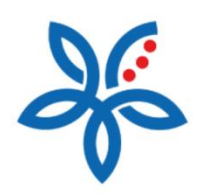

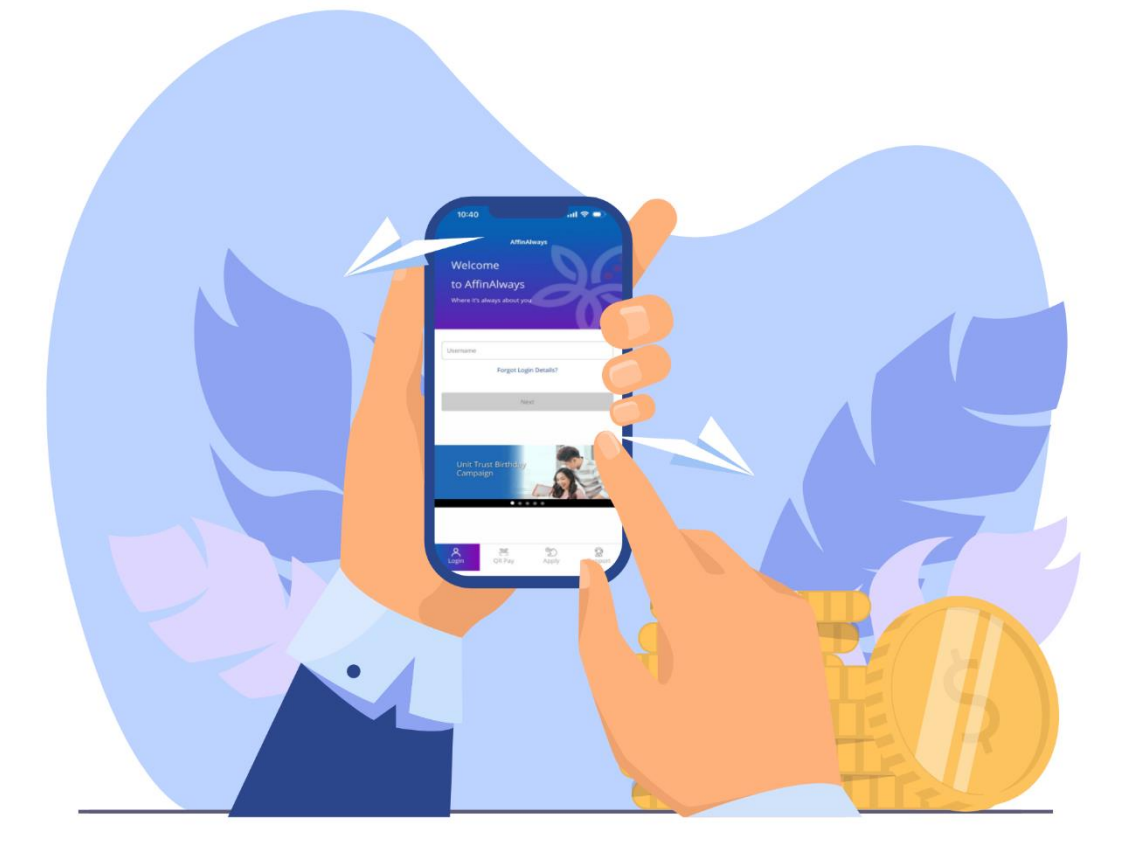

How to transfer funds via DuitNow-Pay to DuitNow ID?

*Cara memindahkan dana melalui DuitNow-Bayaran kepada ID DuitNow*

## How to transfer funds via DuitNow-Pay to DuitNow ID?

*Cara memindahkan dana melalui DuitNow-Bayaran kepada ID DuitNow*

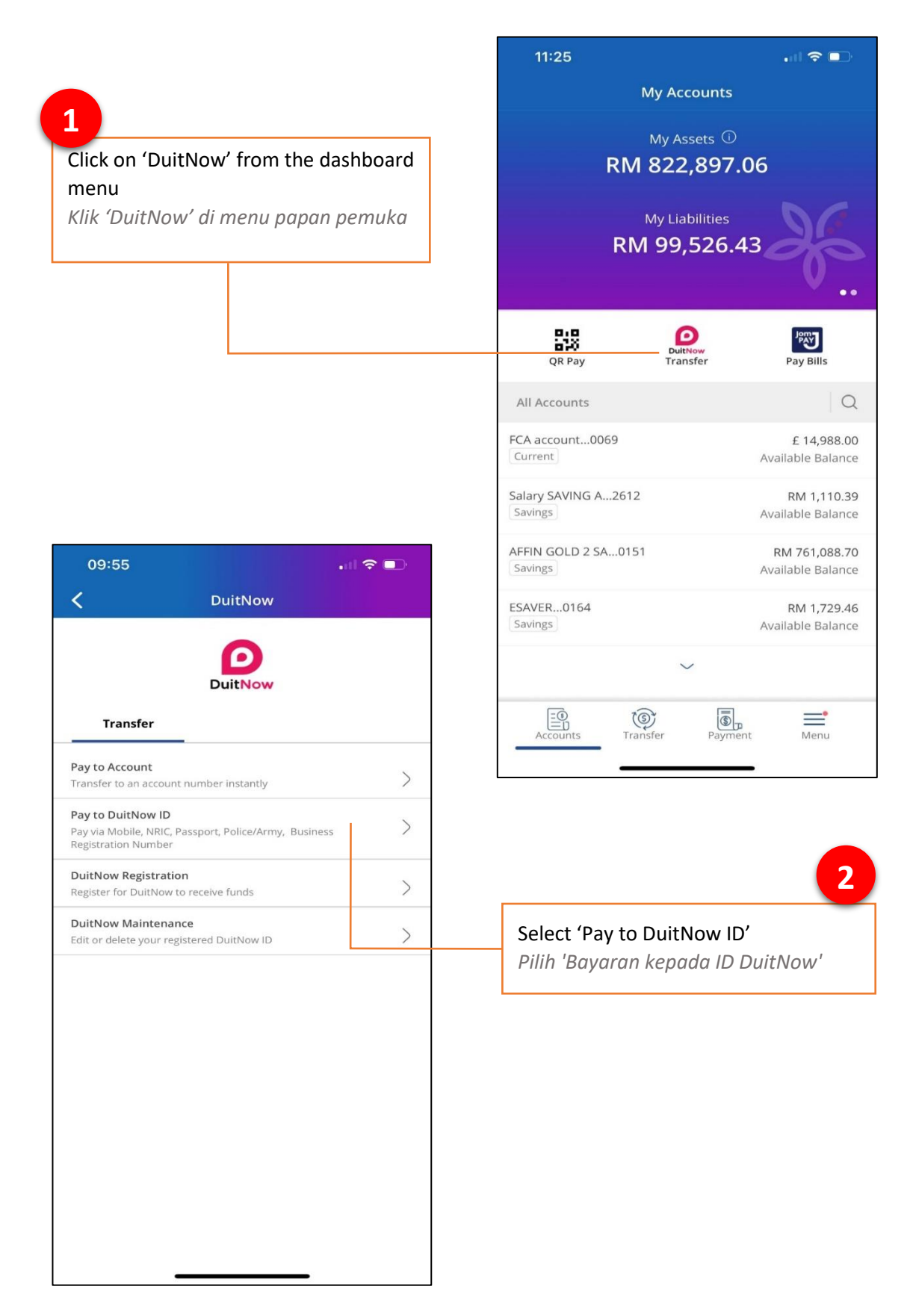

**3**

#### Select a source account you want to transfer money from

*Pilih akaun sumber pindahan dana*

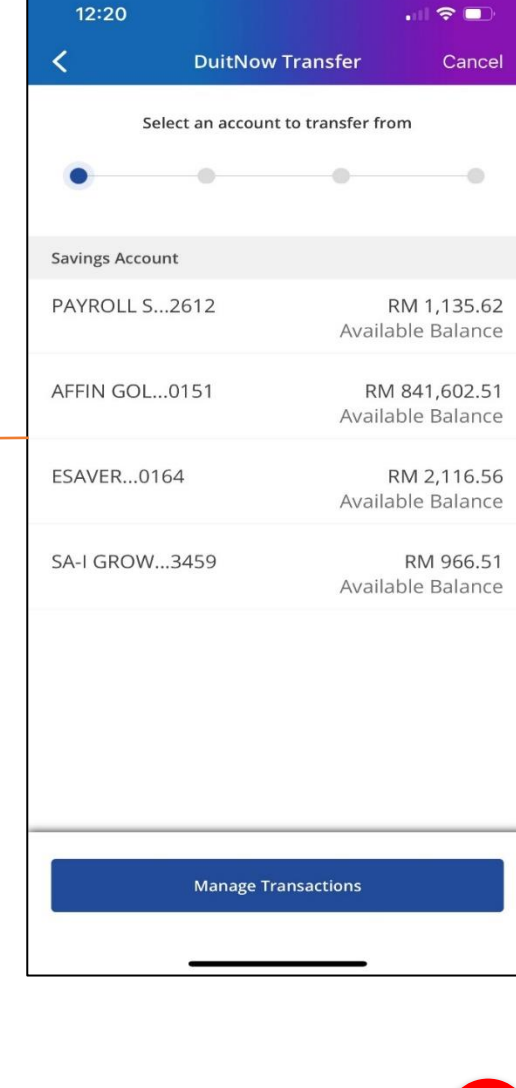

 $17:34$ 川全野  $\langle$ **DuitNow Transfer** Cancel Select a recipient to transfer to  $\bullet$  $\bullet$  $\bullet$ Seems like you haven't registered any DuitNow IDs yet. **Transfer to New Recipient** 

Select a recipient from your registered DuitNow ID list or click on 'Transfer to New Recipient'

**4**

*Pilih penerima daripada senarai ID DuitNow Berdaftar atau klik 'Pindahan kepada Penerima Baharu'* 

### **5**

Select recipient DuitNow ID type *Pilih jenis ID DuitNow penerima*

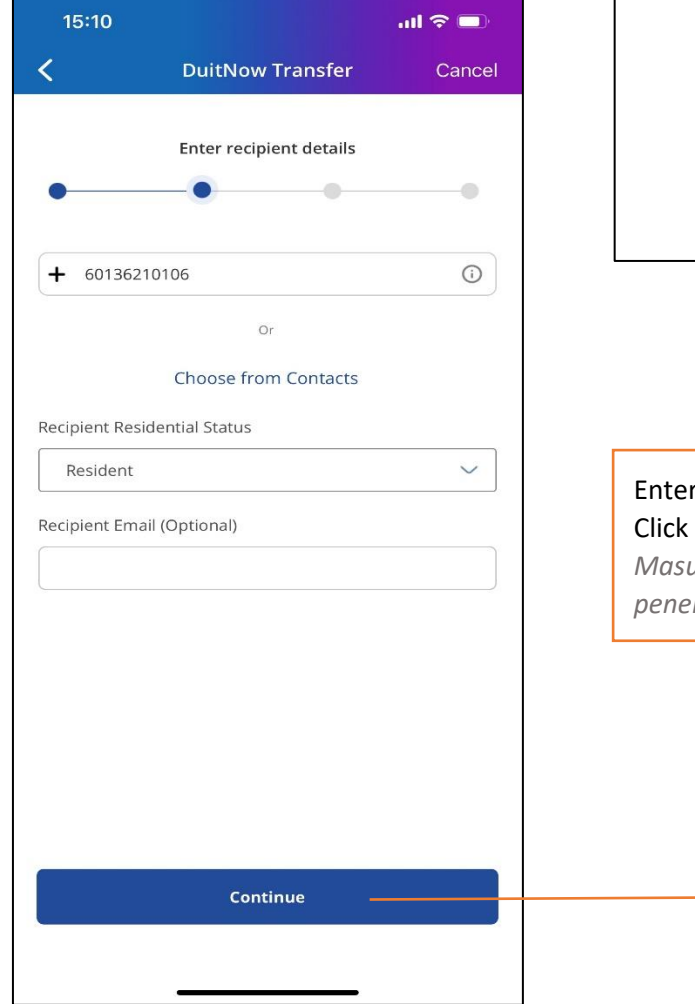

# 15:09  $\mathbf{m} \in \mathbf{m}$  $\overline{\textbf{C}}$ **DuitNow Transfer** Cancel Select recipient DuitNow ID type  $\bullet$  $-0 \bullet$ Mobile Number Police/Army Number NRIC Number Passport Number **Business Registration Number 6** $\tau$  recipient ID and resident status. on 'Continue' *Masukkan ID dan status pemastautin penerima. Klik 'Teruskan'*

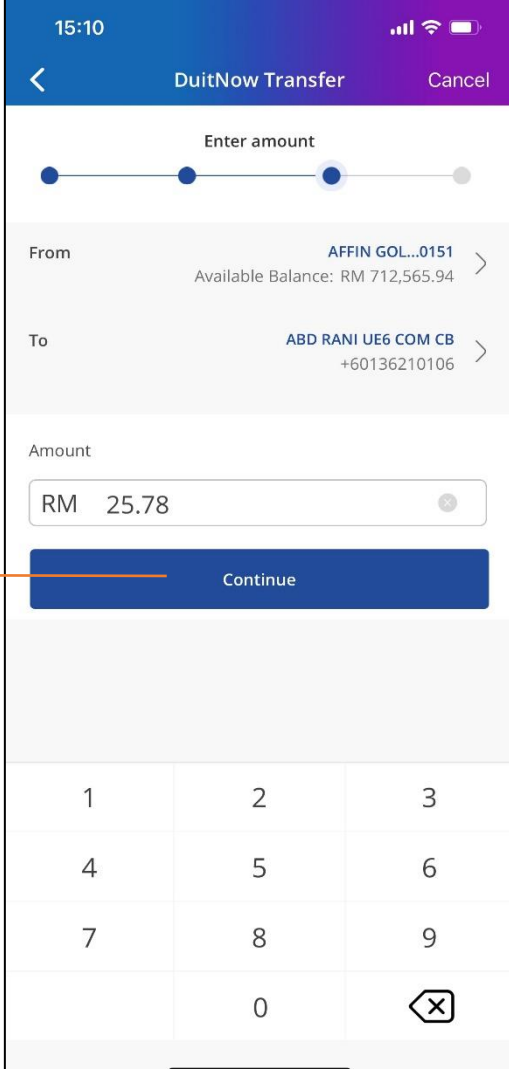

**7**

#### Key in transfer amount and click on 'Continue'

*Masukkan jumlah pindahan dan klik 'Teruskan'*

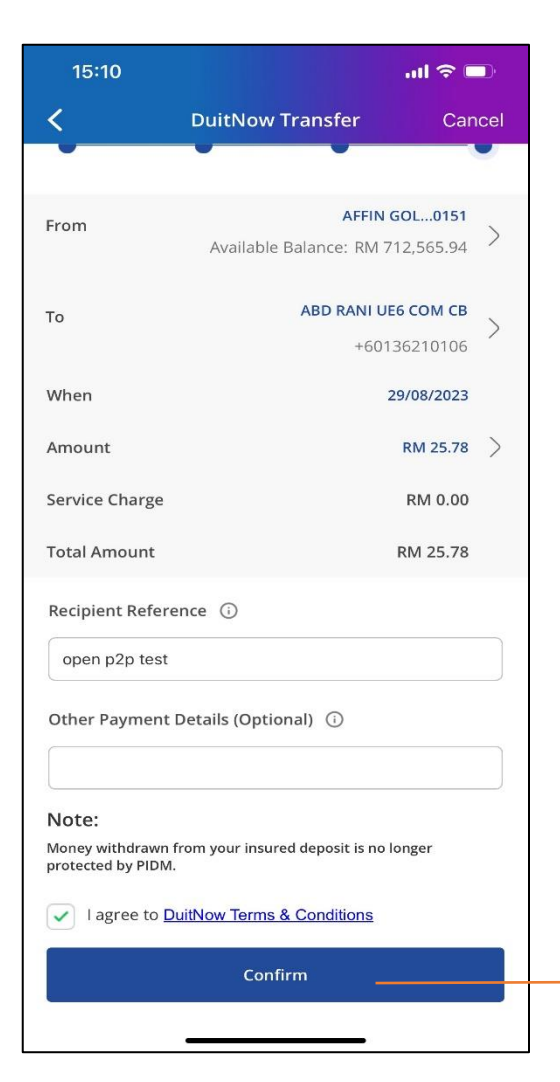

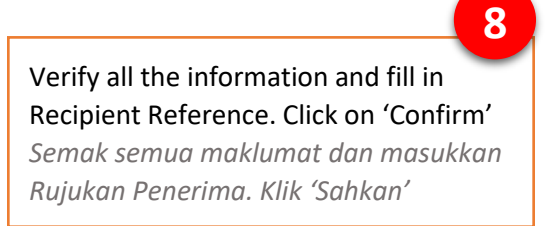

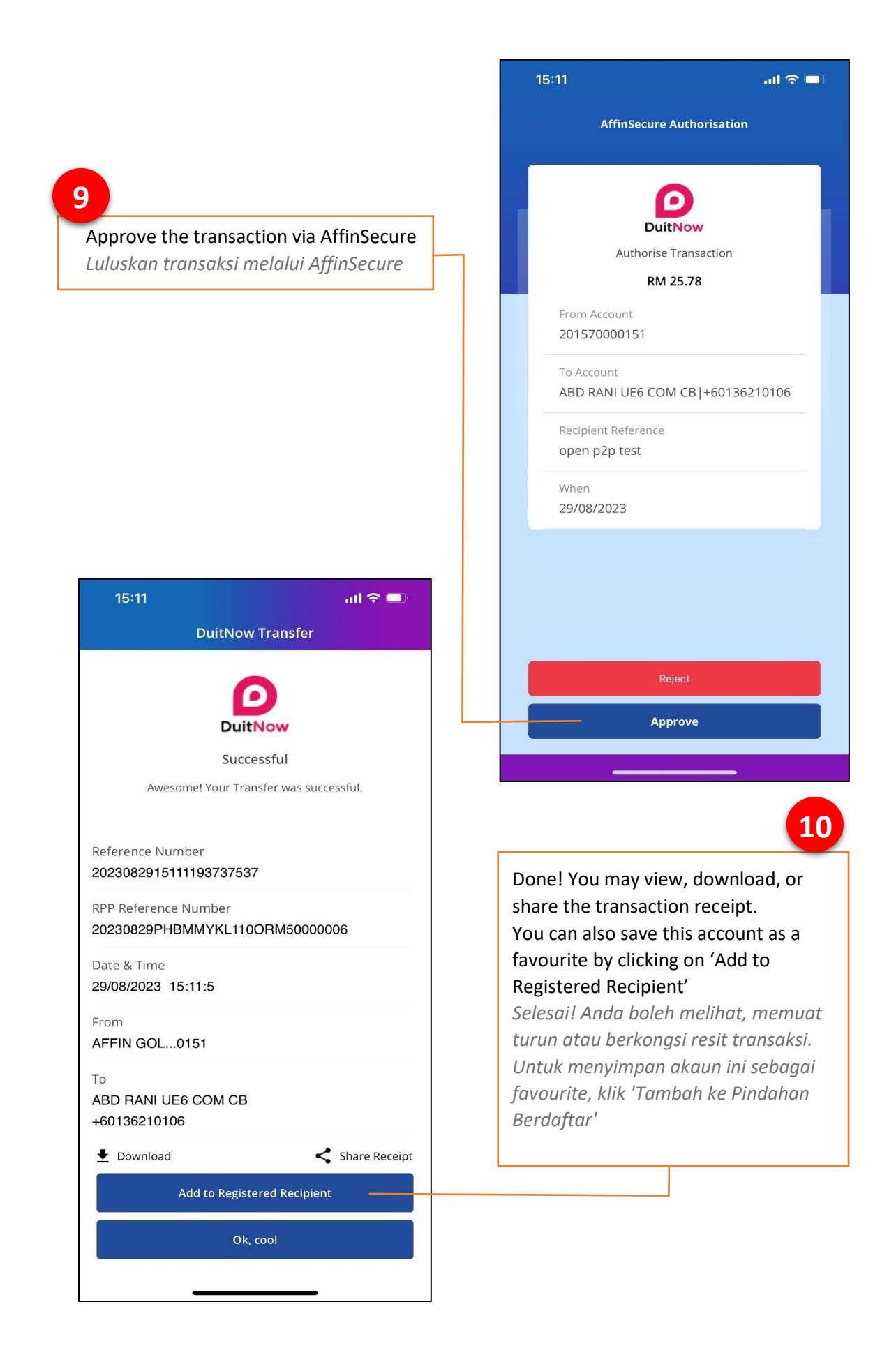

 $\mathbf{m} \in \mathbf{m}$  $15:41$ **DuitNow Transfer 11**  $\Omega$ **DuitNow** Enter account nickname and click on 'Submit' Successful *Masukkan nama panggilan akaun*  Awesome! Your Transfer was successful. *dan klik 'Hantar'*  $\times$  $\overline{2}$ **Add to Registered Recipient** Rani  $\overline{2}$ Submit AFFIN GOL...0151  $\mathsf{T}\mathsf{o}$  $\bullet$ ABD RANI UE6 COM CB Share Receipt  $\bullet$  Download +60136210106 fred +60145207911 **12**Your newly added recipient will be listed under Registered Recipient *Penerima baharu anda akan disenaraikan di bawah Penerima Berdaftar* **Add Recipient**